## **PERFORMANCE BENCHMARKING: LINUX VOICE HOW FAST IS YOUR COMPUTER? TUTORIAL**

### **BEN EVERARD**

#### **WHY DO THIS?**

- Try hardware before you buy to verify its **performance**
- Get to know the strain that your system resources are under.
- Gain bragging rights at your next LUG meeting.

HardInfo can also be used to generate HTML reports on performance, but they're not as detailed as those created by Phoronix Test Suite.

Put your computer through its paces to find out whether its performance is up to scratch.

**Computers come in all shapes and sizes, from** the diminutive Raspberry Pi up to room-sized supercomputers. They're all capable of performing the same tasks, but some do them much more quickly than others. Sometimes it's useful to know just how much quicker or slower a particular computer is, and for this there are benchmarks.

Benchmarks are just programs that we can time (this is usually automatic) to see how fast they run on different computers. In principal, you could use almost any software to do this, but each bit of software will behave a bit differently. Some software contains a lot of floating point operations, while other software may need a lot of RAM, and other software may hit the hard drive a lot. The trick to benchmarking, then, is knowing what you want to test and selecting a benchmark that has the right characteristics.

Perhaps the most popular question in benchmarking is how processor power varies between devices. There's a very easy way to test this:

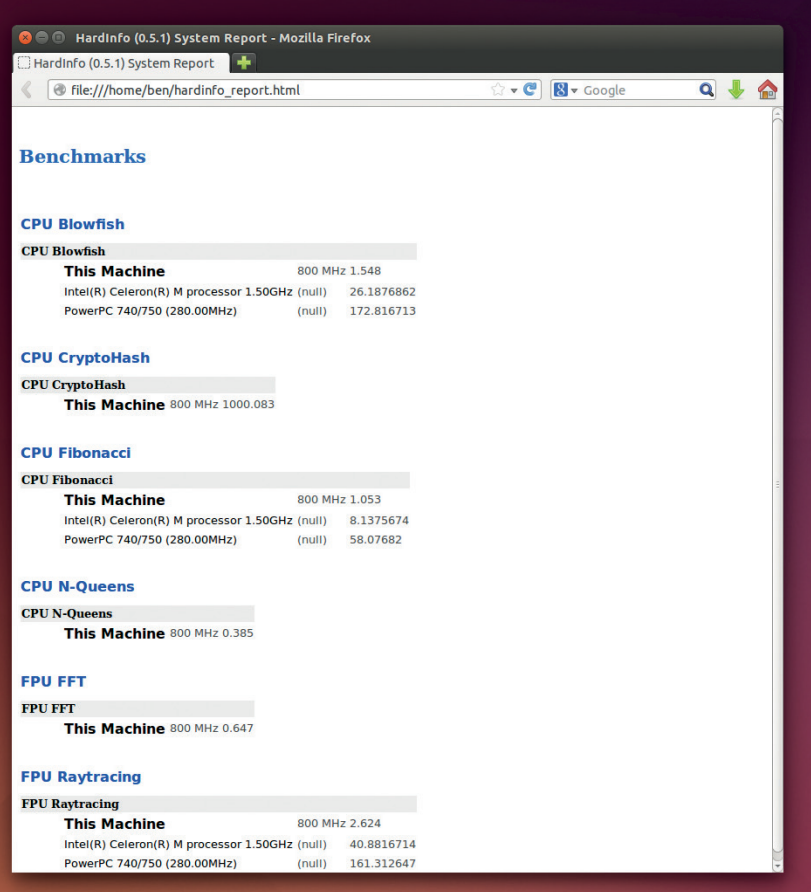

go to **www.webkit.org/perf/sunspider/sunspider.html**  and hit Start Now. This will run a variety of JavaScript benchmarks, and output a score in milliseconds (lower is better). It's a really easy test to run, and is useful for comparing speed on different architectures (it should run on ARM-powered phones and 64-bit desktops). You also don't have to install any software, so you can easily use it to compare performance on devices you're thinking of buying.

However, the fact that it's running in JavaScript is a disadvantage as well as an advantage. The particular JavaScript engine can have a huge effect on how well it runs. If you want to confirm this, just try running it in a few different browsers on the same computer. SunSpider is really designed for benchmarking JavaScript engines, not computers, and there's no real solution to this problem other than using the same version of the same browser on every computer you want to test.

#### **HardInfo**

The next easiest benchmarks are in the HardInfo program. This is in most distro's repositories, so you should be able to install it with your package manager.

If you open it (type **hardinfo** on the command line if it doesn't appear in the applications menu), you'll see a variety of options. Most of them are for reporting information about the hardware on your system. These can be useful in diagnosing hardware problems, but we're not interested in them here. At the bottom of the list on the left-hand side, you'll see a series of benchmarks. Click on them to run them (it may take a little while on some machines). It'll give you the performance of the current machine compared to a 1.5 GHz Celeron M machine. We often use this for our benchmarking because it works well on ARM as well as x86-based machines. However, the options are a bit limited.

If you're serious about your benchmarking, there's one open source tool that really does it better than the rest, and that's the Phoronix Test Suite. You can grab it from **www.phoronix-test-suite.com/?k=downloads**  as either a Deb package, or a tarball. If you're installing the tarball, you just need to extract it and run **sudo ./install-sh**. This will copy all the files into the appropriate directories. It's written in PHP, which is interpreted, so there's nothing to compile.

Before we get too far into the Phoronix Test Suite, we should issue a word of warning: the software can be a little confusing and is a little flaky. Some tests don't install or run properly, and sometimes it behaves a little strangely. Once you've used it a few times, the first of these isn't too much of a problem, and you'll discover which tests work and which ones don't.

Phoronix Test Suite is based around tests. You can see what's available with the command:

#### **phoronix-test-suite list-available-tests**

This lists all the tests and suites that can be run, but many of them will need additional parts to be downloaded (often hundreds of megabytes worth) before you can run them.

To run one of these, just enter **phoronix-test-suite run <test-name>**. For example, to run a simple OpenSSL benchmark (that shouldn't need too much to download) run:

#### **phoronix-test-suite run pts/openssl**

This should download and install everything it needs (it may ask you to enter you password to enable this). If it downloads everything, but then doesn't run leaving you with the error:

#### **[PROBLEM] You must enter at least one test, suite, or result identifier to run.**

just run the command again (remember, we said it was flaky).

It will give you a few options about how to display the results. Select Y to save the results and enter a name, unique name and description. Then it'll run the test three times to see how well your computer performs. At the end, it'll give you the option to open the test results in your browser. Press Enter to accept the default (Yes), and it'll start your browser and load an HTML file with the results. For a single test run on a single machine, this isn't particularly interesting. It makes a nice graph, but with only a single datapoint, this doesn't really show any more than the raw data. However, this interface really comes into its own when using it to compare runs on different machines against each other. For example, to compare your OpenSSL benchmarks against the desktop this article was written on, run:

#### **phoronix-test-suite benchmark 1405253-PL-SSLDESKTO72**

You get the openbenchmarking code to run your own comparisons if you say Yes to the option to

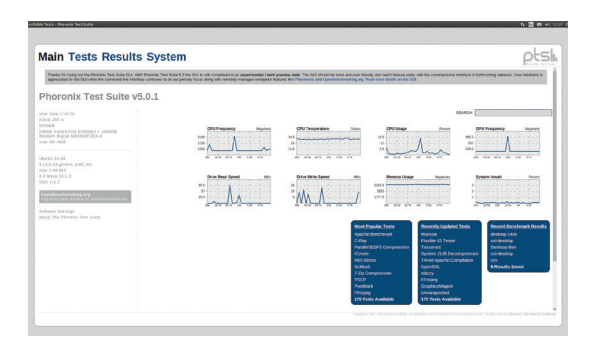

The Phoronics Test Suite also has a graphical mode (that can be started with **phoronics-test-suite gui**) that may be easier if you're not used to working on the command line, but we found the terminal more stable and easier to use.

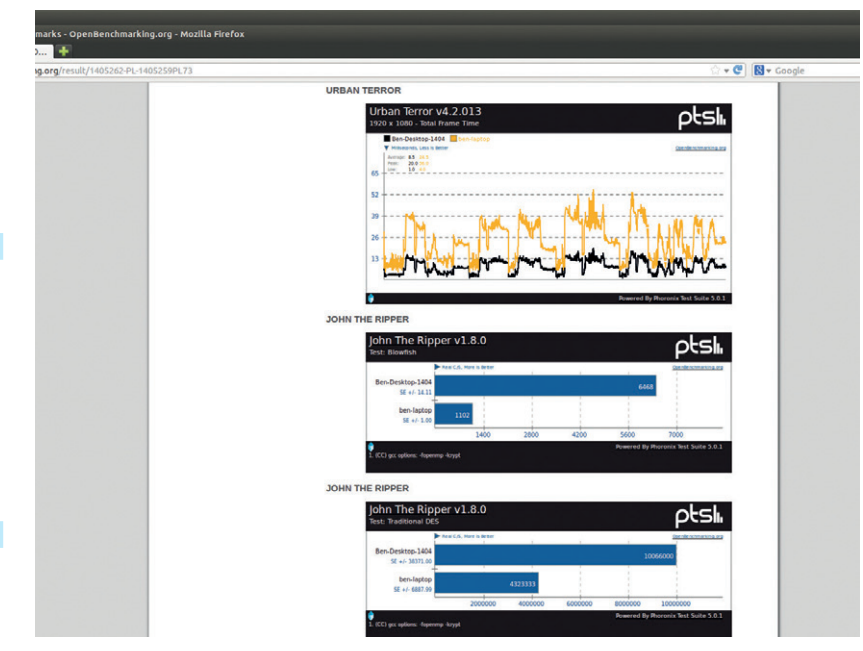

upload the benchmark to **openbenchmarking.org**.

Alternatively, if you find a run on **openbenchmarking. org** and you want to compare your computer to it, just click on Compare Performance (in the blue box) to find the command (or take the code from the URL).

Comparing a single test like this is useful, but to really compare computers though, it's better to try a range of benchmarks rather than just a single one. This is what suites are for. To see what suites are available, run:

**phoronix-test-suite list-available-suites**

Most of these suites take quite a long time to run (often several hours), so don't start them when you're

busy. Some of these are designed to put a specific feature under the spotlight (such as the graphics suites), while others are designed to get a

# **"Some benchmarks are designed to put a specific feature under the spotlight."**

It turns out that an i7 desktop is much faster than a Centrino laptop. To find out just how much faster, go to **http:// openbenchmarking.org/ result/1405262-PL-1405259PL73**.

balanced picture of performance. The **pts/favorites**  suite gives a good overall picture of performance. You can test this out by running it in the same way as you would run a test with:

#### **phoronix-test-suite run pts/favorites**

However, just as you can compare the performance of two tests using **openbenchmarking.org**, you can also compare the performance of two suites. To pit your computer against the one this article was written on and the our Centrino laptop in digital combat, run:

### **phoronix-test-suite benchmark 1405262-PL-1405259PL73**

If you get an error about missing dependencies, try selecting option 3 to reattempt the install. May the best computer win!

The **favorites** suite is fine for a general test, but there are far more tests and suites available, so if you're serious about performance-testing computers, it's worth taking the time to get to know them.  $\blacksquare$